# Release Notes Medtech32

## New Zealand Formulary (BPACNZRx) Integration

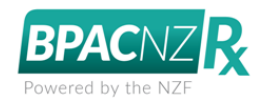

## Personal and Preferred Medications

(February 2020)

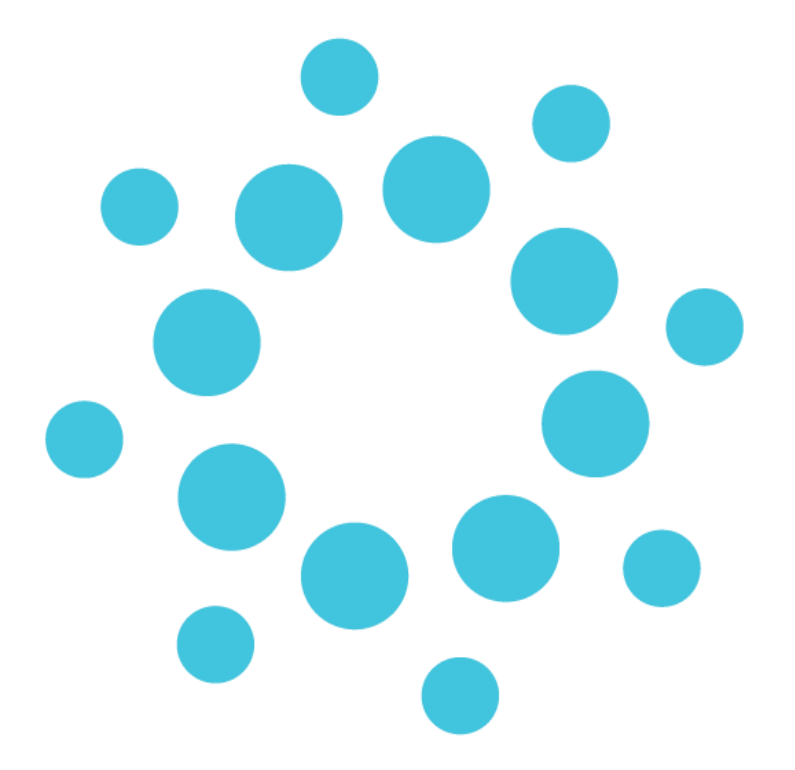

*These release notes contain important information for Medtech32 users. Please ensure that they are circulated amongst all relevant staff. We suggest that this document is filed safely for future reference.*

# **Contents**

<span id="page-1-0"></span>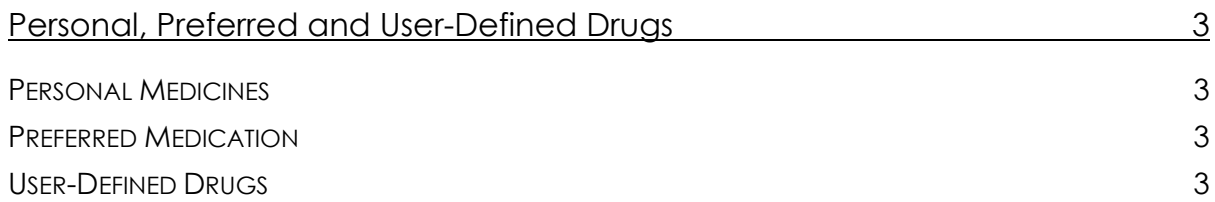

# Personal, Preferred and User-Defined Drugs

### <span id="page-2-0"></span>Personal Medicines

#### **Setup ► Clinical ► Personal Medicines**

Only Personal Medications which have been mapped automatically to NZ Formulary drugs will be available for prescribing after BPACNZRx activation.

Any Personal Medications that were created using MIMS drugs or historic Pharmac medications that could not be mapped to NZ Formulary drugs will no longer be available for prescribing after BPACNZRx activation and will need to be created as a new Personal Medications using the NZ Formulary drugs.

### <span id="page-2-1"></span>Preferred Medication

#### **Setup ► Clinical ► Drug**

As part of the BPACNZRx activation, the existing MIMS drug formulary is removed from the Medtech32 application. The selection of any MIMS drug as a 'Preferred Medication' will not be retained when the data is removed from Medtech32.

A provider must reinstate the Preferred Medication flags on the equivalent NZ Formulary drugs through the Setup > Clinical > Drug screen, and selecting the 'Preferred' option on the Coding tab for any drugs that they would like to be displayed as a Preferred medication.

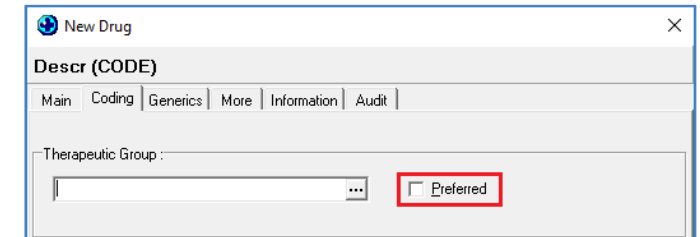

### <span id="page-2-2"></span>User-Defined Drugs

#### **Setup ► Clinical ► Drug**

All currently configured User-Defined Drugs will be available for prescribing after BPACNZRx activation.

If a User-Defined Drug was mapped to a MIMS Generic Group (or Drug Class) previously in the Generics tab of the Setup > Clinical > Drug screen, it will need to be re-mapped to the equivalent NZF Generic Name (or NZF Alerting Group) after activation of BPACNZRx to ensure they can be suitably recognised when performing a patient Medical Warning cross check during prescribing. If no Generic Name or Alerting Group is specified no medical warning checks are possible.

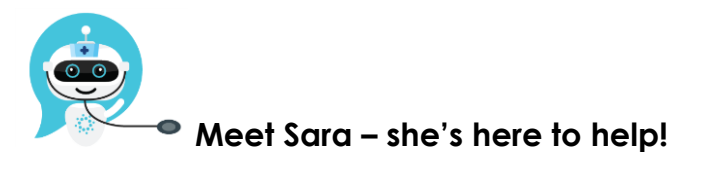

Are you looking for a quick answer to your support query or changes related to this release?

Sara, our Virtual Support Chat Bot is available within our Insight Customer Portal 24 hours a day, 7 days a week, whenever you need help.

All you need to do is type a question, and Sara will provide the answer. She has been trained on most of the questions we get asked regularly on our Support Desk.

If Sara cannot answer your support query, she will assist you in creating a Support Ticket or can pass you onto a member of our Customer Care team.

If you would like to ask Sara your next support query, log into Insight at [insight.medtechglobal.com](http://insight.medtechglobal.com/)